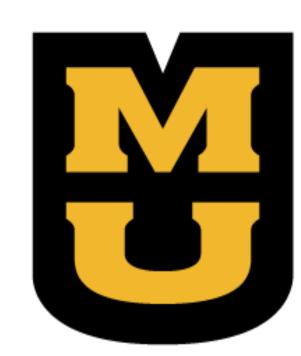

# New Data Mining Interfaces at the Bovine Genome Database

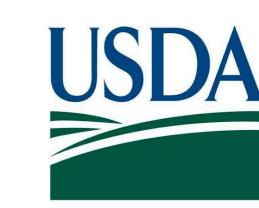

Colin Diesh<sup>1</sup>, Aditi Tayal<sup>1</sup>, Deepak Unni<sup>1</sup>, Darren Hagen<sup>1</sup>, Christine G. Elsik<sup>1</sup>

<sup>1</sup> Division of Animal Sciences, University of Missouri, Columbia, MO 65211, USA

United States Department of Agriculture National Institute of Food and Agriculture

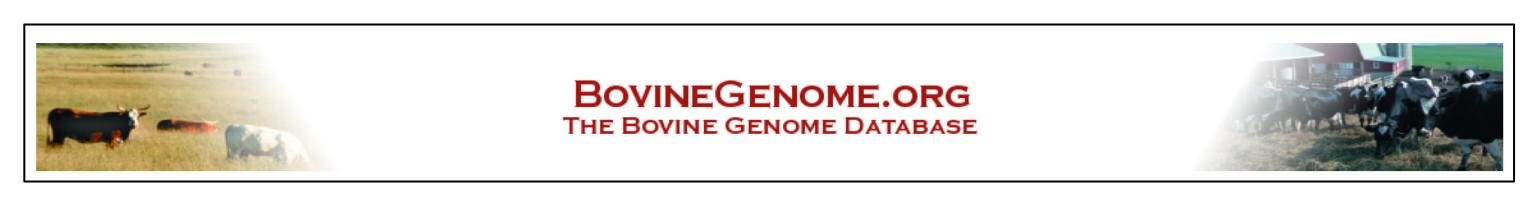

#### Abstract

The Bovine Genome Database (BGD, <a href="http://BovineGenome.org">http://BovineGenome.org</a>) is an informatics resource for Bos taurus. We have used InterMine to deploy a new data warehouse called BovineMine to provide a fast and flexible query interface. BovineMine integrates information from many data sources including RefSeq, Ensembl, UniProt, InterPro, OrthoDB, Homologene, Pubmed, Gene Ontology and BioGRID. BovineMine also includes data that we provide on our genome browsers, such as the Bovine Official Gene Set, RNAseq data, SNP and QTL. Users may perform a "Quick Search" or use the "Query Builder" for specialized searches. The "Genome Region Search" and "Overlapping Feature Search" allow users to download annotations with a specified genomic context. Users may download query results in various formats, such as tab-delimited files, GFF, Fasta, BED, JSON and XML. In addition to BovineMine, users may access data through genome browsers (GBrowse and JBrowse) and

We have also created specialized search interfaces that focus on differences in annotations and assembly versions, and provide easy navigation to novel genes on genome browsers. The Annotation Assembly Comparison Tool allows users to lookup locations of genes on two bovine assemblies (UMD3.1 and Btau\_4.6.1). The Ensembl-NCBI Comparison Tool allows users to investigate disagreements in gene models across gene sets. The Predicted Transcript RNAseq Read Count Tool provides counts of spliced RNAseq read alignments to predicted transcripts to aid selection of RNAseq tracks in JBrowse. The Candidate Novel Protein Coding Gene Search Tool allows users to easily navigate to locations candidate novel genes in JBrowse.

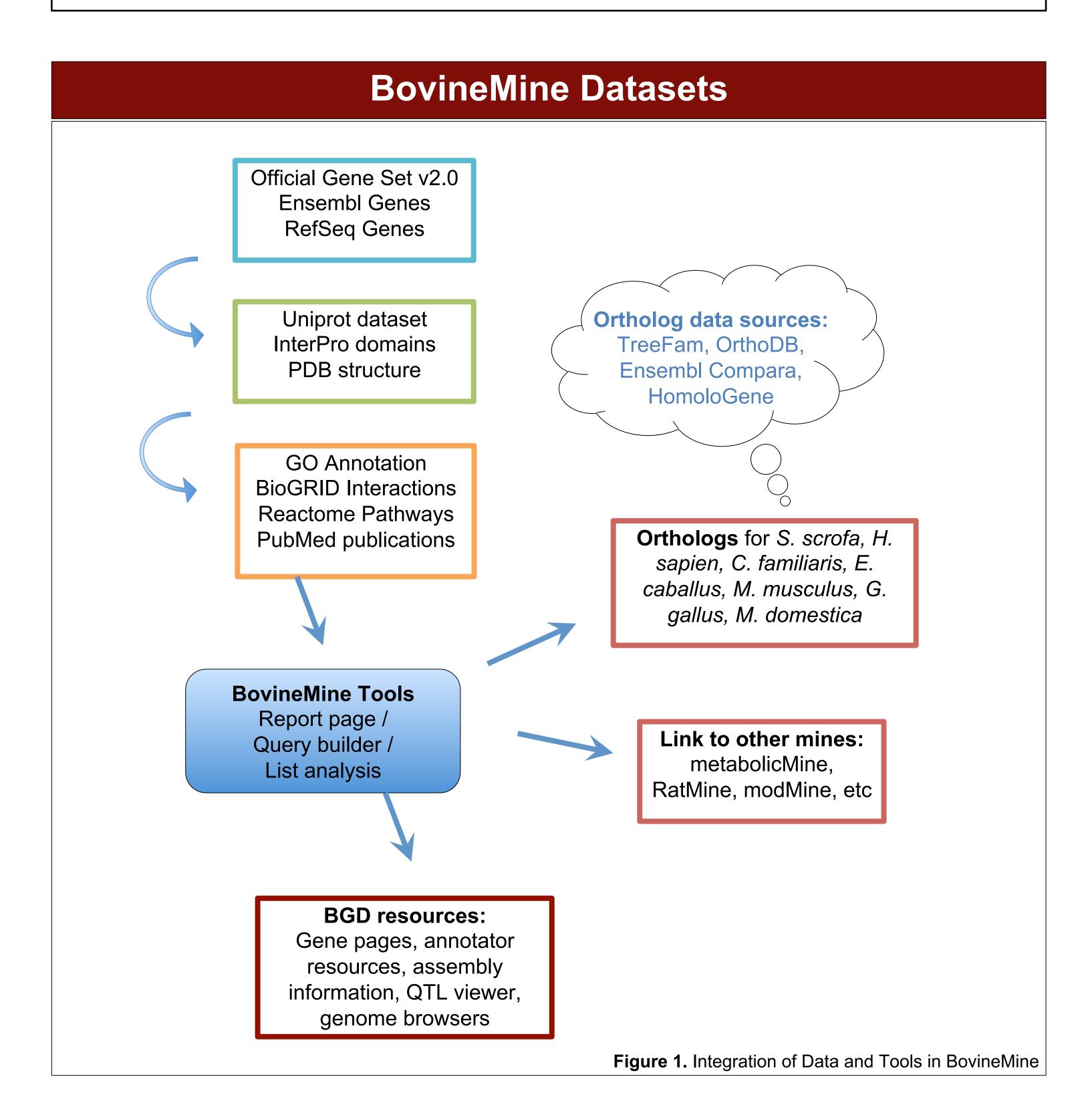

### **BovineMine Search Tools**

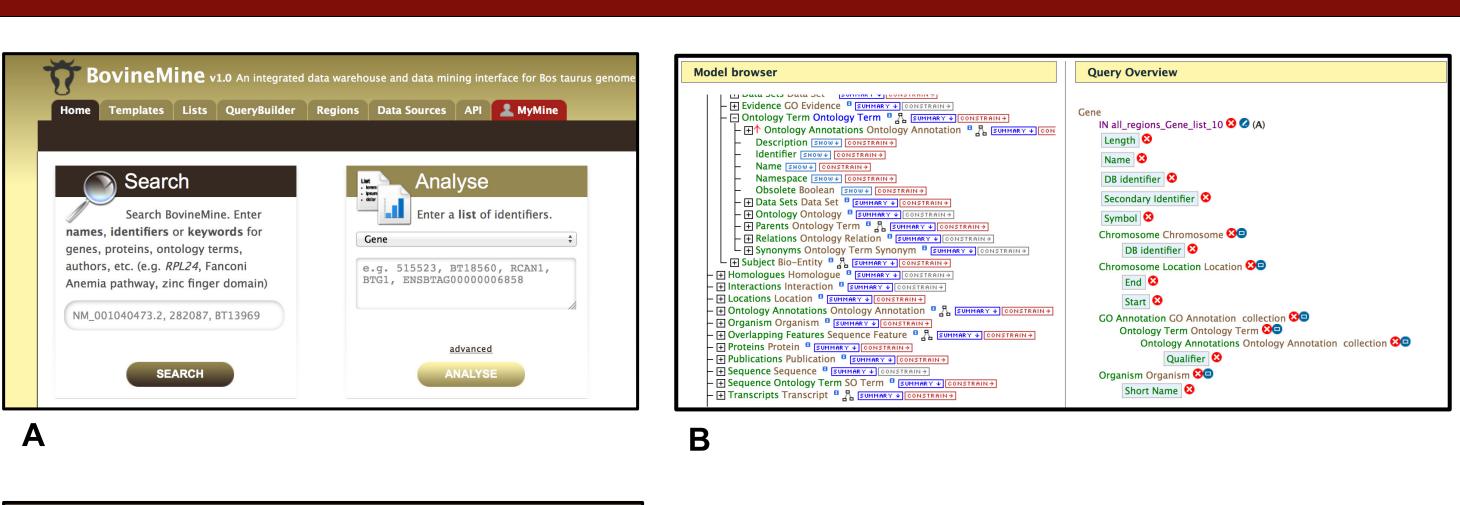

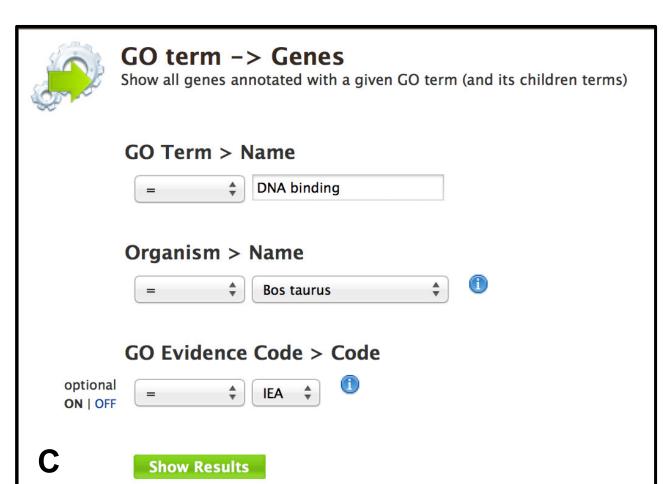

#### Figure 2. Search Tools

- **A.** The **Quick Search** tool can be used to find keywords from multiple datasets at once. With the **List Analyse** tool, lists of IDs can be saved and analyzed using multiple queries.
- **B.** The **Query Builder** is a powerful GUI for making complex structured queries.
- **C. Template queries** are prepared queries to accomplish common tasks (genes matching GO term, homologues of given gene, etc).

## **Data Mining Example**

The following is an example using QTL regions that are associated to milk fat yield. To begin, we use the "Region search" and paste regions corresponding to QTL locations on base pair coordinates in the format "chr:start..end":

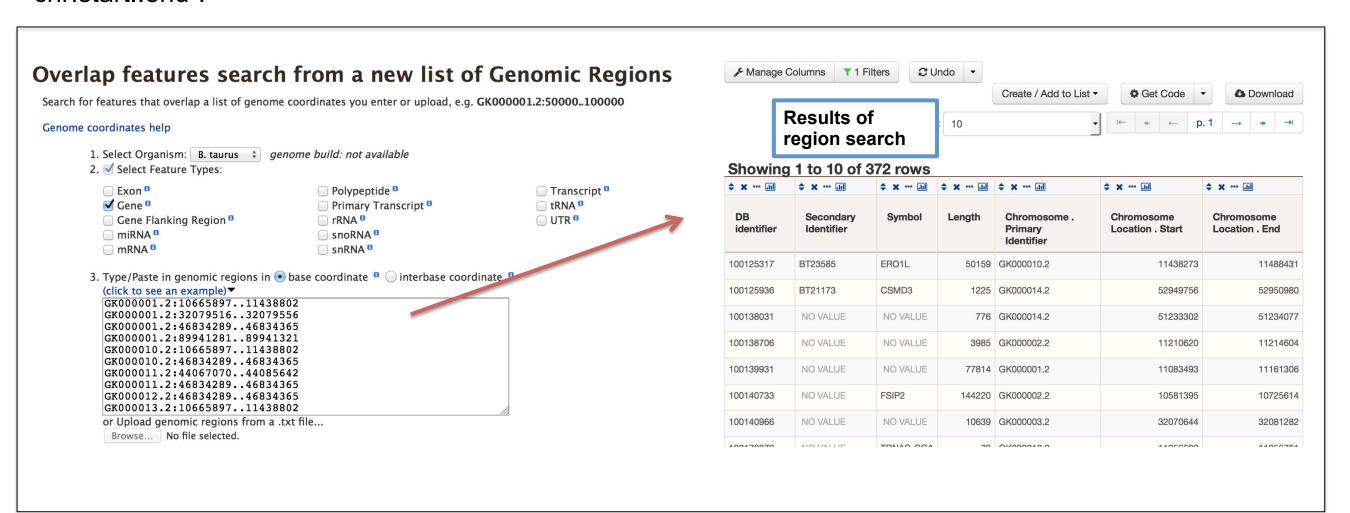

**Figure 3**. (left) BovineMine's Region search page and (right) results page containing genes that overlap the regions of interest.

The results from the region search can then be augmented with GO Annotations.

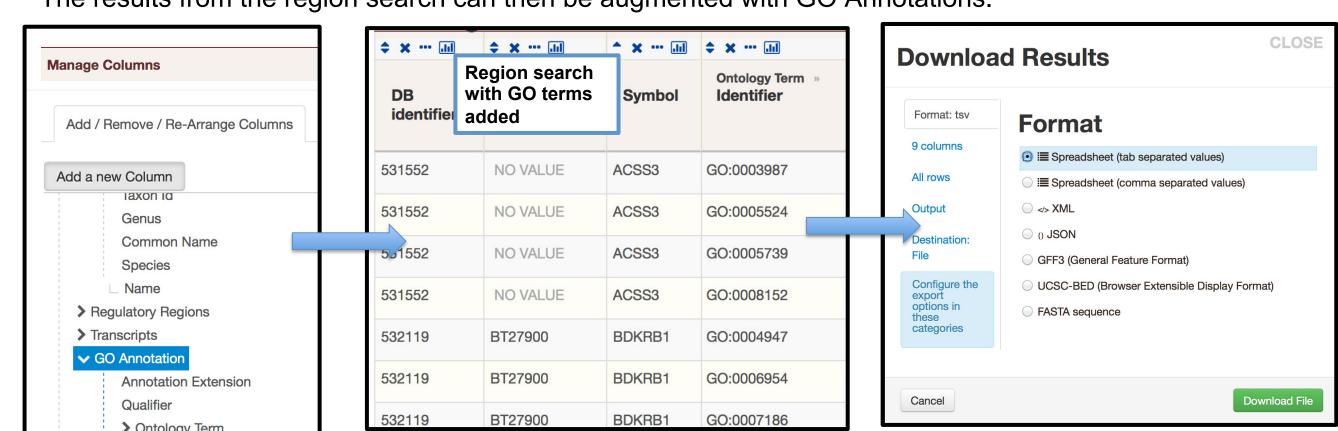

**Figure 4.** (left) The "GO Annotation" attribute is added to the results using "Manage Columns" tool. (middle) The results of region search with GO terms is shown. (right) The table download page for the region search is used to download results to plain text.

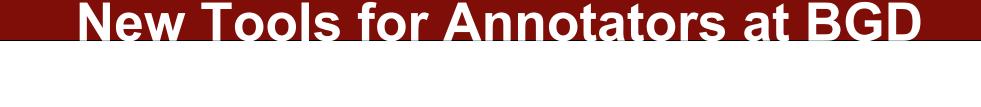

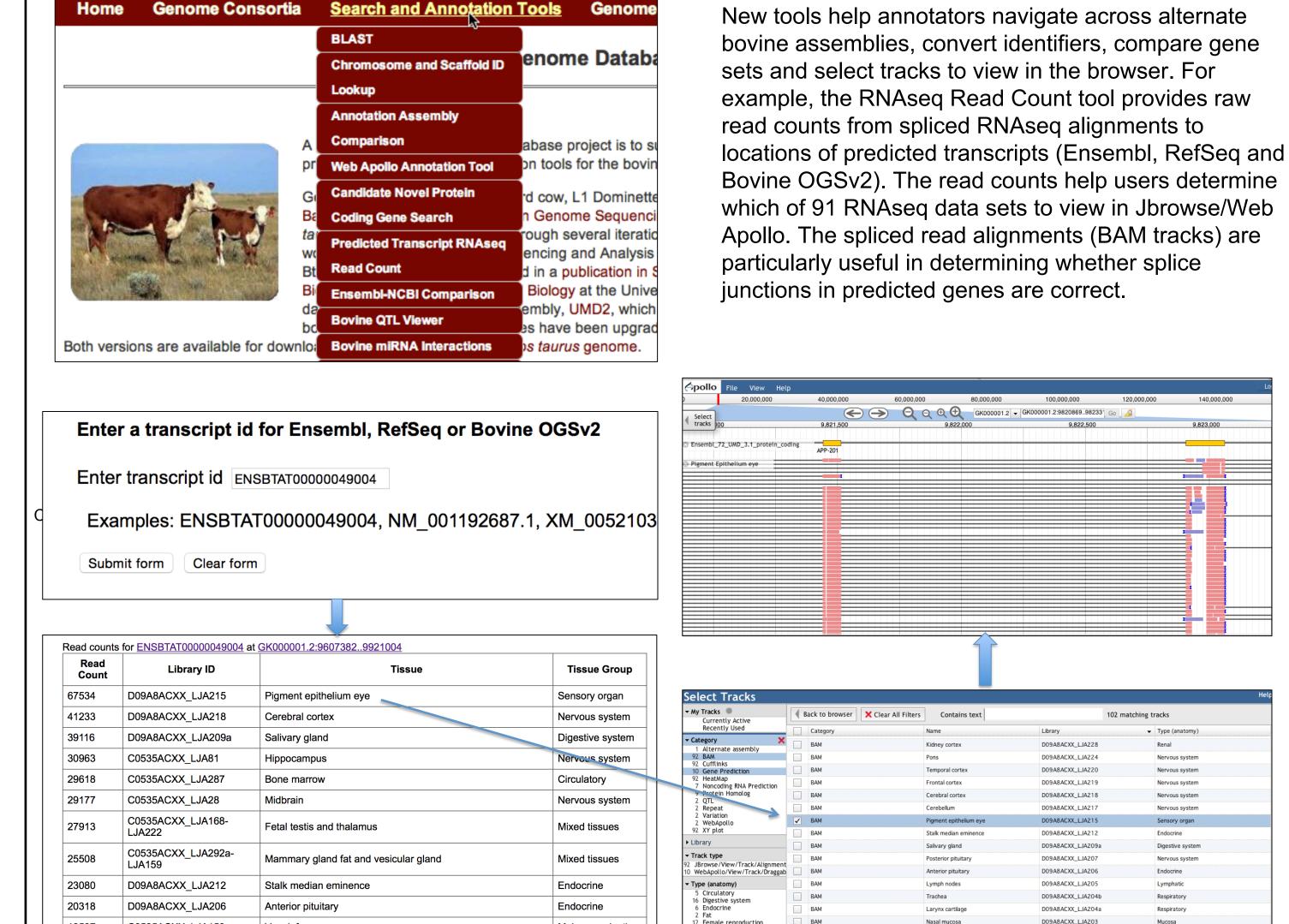

**Figure 5**. Using the RNAseq read count tool to select a BAM track that would be useful for evaluating splice sites of a particular gene model.

Digestive system

Nervous syster

Nervous system

D09A8ACXX\_LJA202

C0535ACXX\_LJA8

C0535ACXX\_LJA38

C0535ACXX\_LJA32

C0535ACXX LJA158

D09A8ACXX\_LJA241

C0535ACXX LJA32

D09A8ACXX\_LJA207

D09A8ACXX\_LJA229

D09A8ACXX\_LJA224

Gall bladder

Pineal gland

Posterior pituitary

Kidney medulla

## Acknowledgement

This work was supported by Agriculture and Food Research Initiative Competitive grant no. 2010-65205-20647 from the USDA National Institute of Food and Agriculture.